#### **Altera's MAX+PLUS II Development System**

- Supports Altera MAX and FLEX devices
- Design entry includes: schematic capture, waveform entry, and the AHDL, VHDL, and Verilog hardware description languages (HDLs) [Verilog in 9.xx only]
- Documentation:
	- Tutorials in Hamblen Chapters 1 and 4
	- Brief overview in Salcic Section 3.4
	- Altera's "data sheet" overview (~20 pages) (link on class web page)
	- Altera's "Getting Started" manual (~ 350 pages) (link on class web page)
		- Detailed overview in Chapter 2, "A Perspective" (~80 pages) – Printout(s) in VLSI Design Lab
		- Chapter 3, "Tutorial"

#### **Using the MAX+PLUS II Software**

- 7.21 Student Edition in Salcic book
	- Runs on PCs
		- $\blacksquare$  Windows 3.1, 95, NT 3.51 & 4.0
		- Requires 32MB memory, 35MB disk space
	- Differences from commercial version:
		- Can't use non-Altera design entry tools
		- Only supports devices on UP1 Educ. Board
		- Can't generate output files other than for programming chips on UP1 Educ. Board
	- You can install at home, but must register with Altera (see Altera's web page) to get an authorization code to use it
		- Start installing, get Software Guard ID
		- $\blacksquare$  Use form on web page to send it to Altera
		- Within 12 hours, should get Authorization Code from Altera by email
		- Input into MAX+PLUS II to enable it

2 Spring 2000, Lecture 10

#### **Altera MAX+PLUS II Overview**

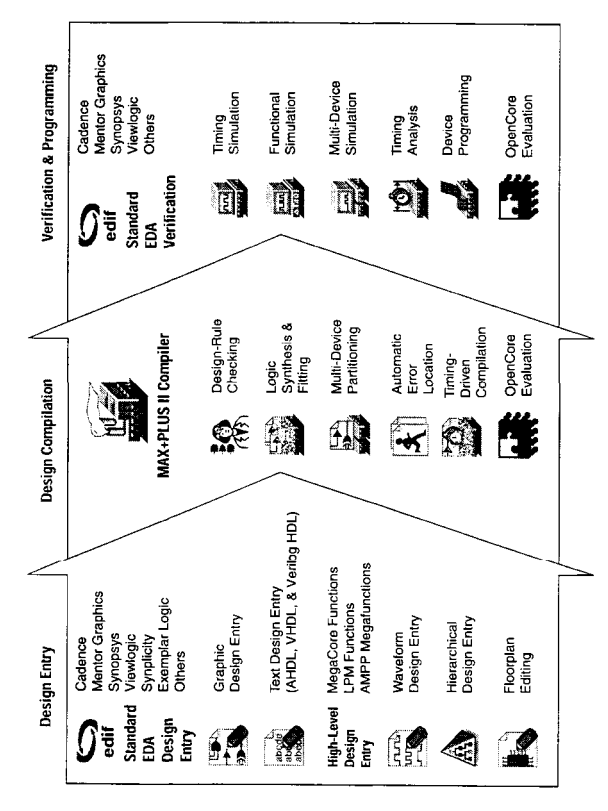

Figure from Altera technical literature

#### **Using the MAX+PLUS II Software**

- 9.23 Student Edition in Hamblen book
	- Runs on PCs
		- Windows 95, 98, NT 3.51 & 4.0
		- Uses about 90MB disk space for software plus Hamblen's examples
	- You can install at home, but must register with Altera (see Altera's web page) to get a license file to use it
		- n Install the software
		- **D** Use form on web page to send your disk drive serial number to Altera
		- Within 12 hours, should get a license file from Altera by email
		- Install along with MAX+PLUS II to enable it
- **Procedure for projects:** 
	- Work on projects at home, in MSB 139, or in the VLSI Design Lab (MSB 353)
- 3 Spring 2000, Lecture 10 ● Then come to the VLSI lab to download and test on a UP1 Education Board

Spring 2000, Lecture 10

## **The "Chiptrip" Tutorial Example**

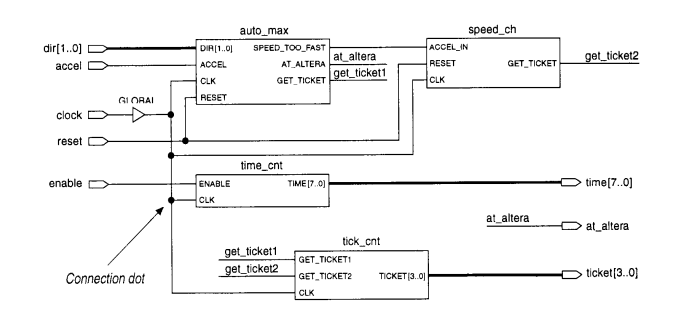

Figure from Altera technical literature

- Simulates an auto driving around town
	- $\bullet$  auto\_max AHDL state machine that keeps track of location of auto and acceleration at that point in time, gives ticket if you accelerate on small roads
	- speed\_ch waveform state machine that gives ticket if you accelerate for a second time
	- $\bullet$  tick cnt counter that counts tickets
	- .<br>rring 2000, Lecture 10 ● time\_cnt — AHDL counter that keeps track of time taken to reach Altera

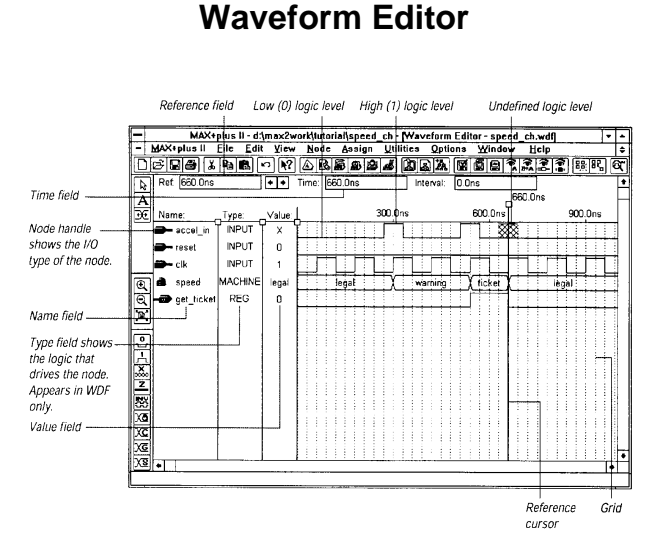

Figure from Altera technical literature

- Can contain logical and state machine inputs; combinational, registered, and state machine outputs; and "buried" nodes to help define desired outputs
	- Can specify state names for state machines
	- Can compare desired and actual outputs

#### Spring 2000, Lecture 10

# **Graphic Editor**

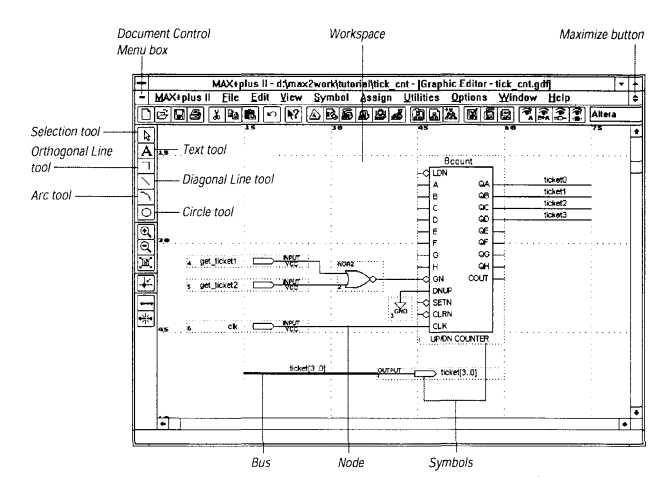

Figure from Altera technical literature

- Enter cells from various predefined component libraries, or user-defined cells
- $\blacksquare$  Connect cells using nets, buses, or name
- $\blacksquare$  "Smart" selection tool automatically becomes proper tool for task at hand

Spring 2000, Lecture 10

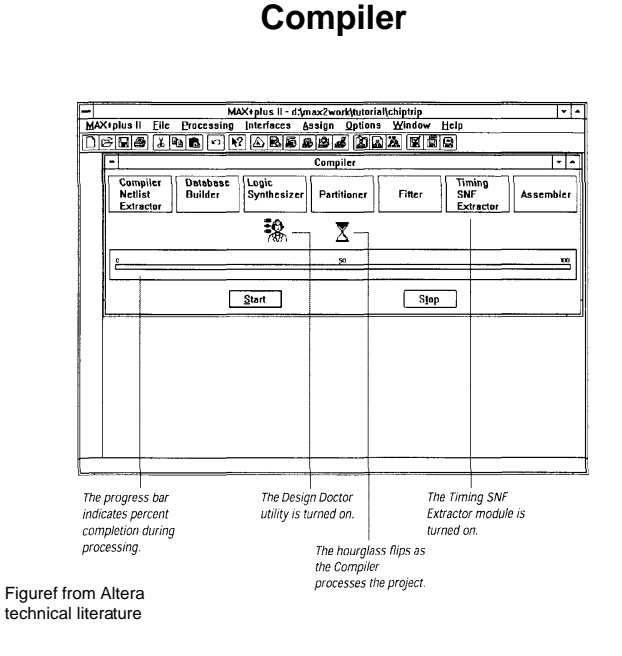

- $\blacksquare$  Checks for design entry errors, builds a single large flat database
- Logic synthesis to minimize resource usage (see Assign/Global Project Logic Synthesis), partitioner and fitter to match to available devices

## **Simulation Results**

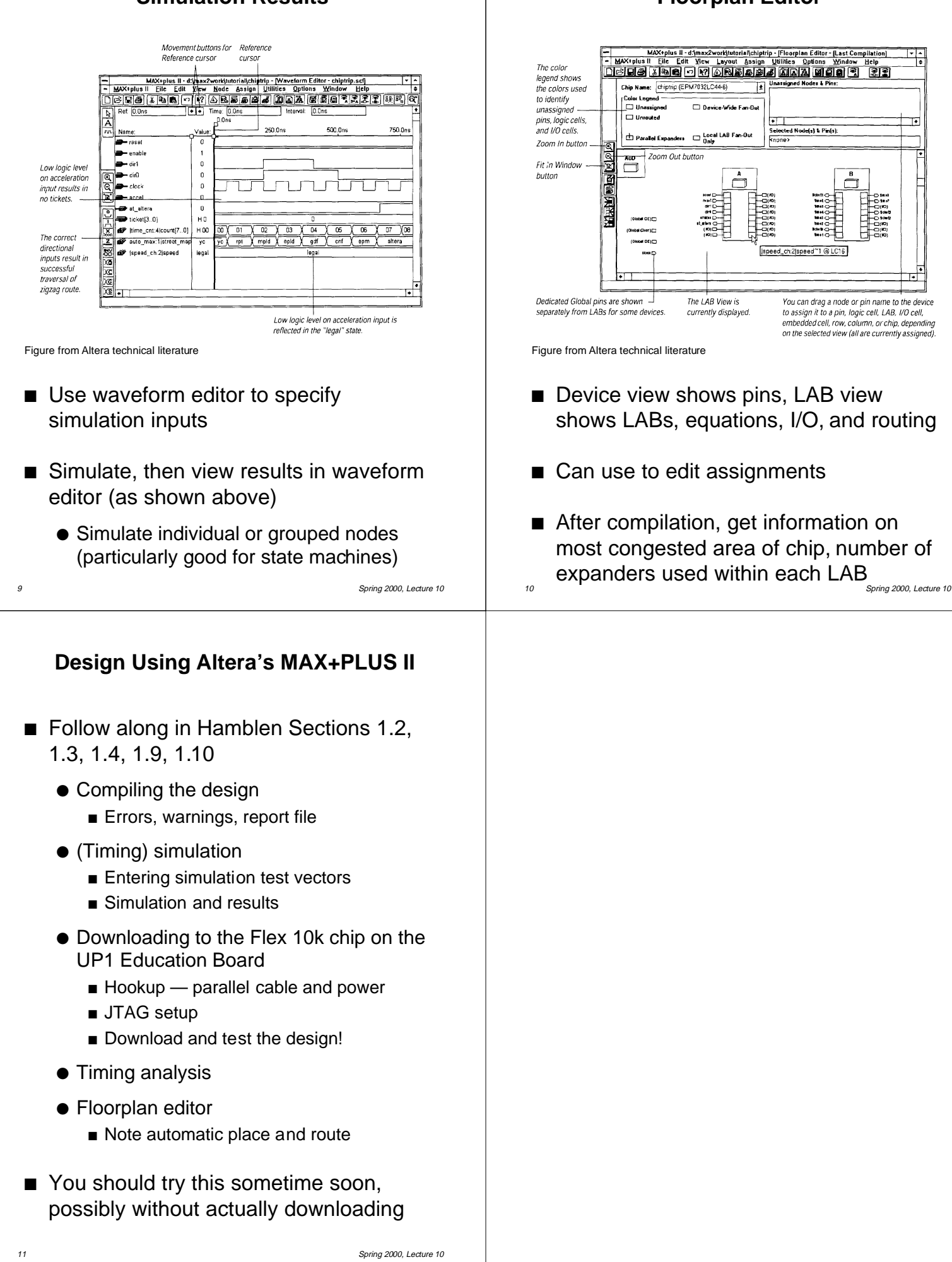

**Floorplan Editor**